## Comment envoyer un mail avec l'ENT?

Il est possible d'envoyer un mail avec la messagerie outlook dans l'ENT mais cela nécessitera de saisir l'adresse complète. Cela peut être fastidieux et source d'erreur.

Pour pallier cette difficulté, il est possible d'envoyer un mail simplifiée en passant par la messagerie de Oze. **Avantages :**

destinataire(s) parmi les utilisateurs de l'ENT -> pas d'erreur sur l'adresse mail.

L'envoi de messages par les élèves à destination de leur enseignant/e est beaucoup plus simple.

L'interface est simplifiée.

**Limites : -** impossible de joindre des documents. Cette messagerie simplifiée ne sert qu'à envoyer des messages sous la forme de texte.

**Vigilance :** L'envoi de message à d'autres personnes que l'enseignant/e est possible.

## 1- **Sélectionnez l'enveloppe.**

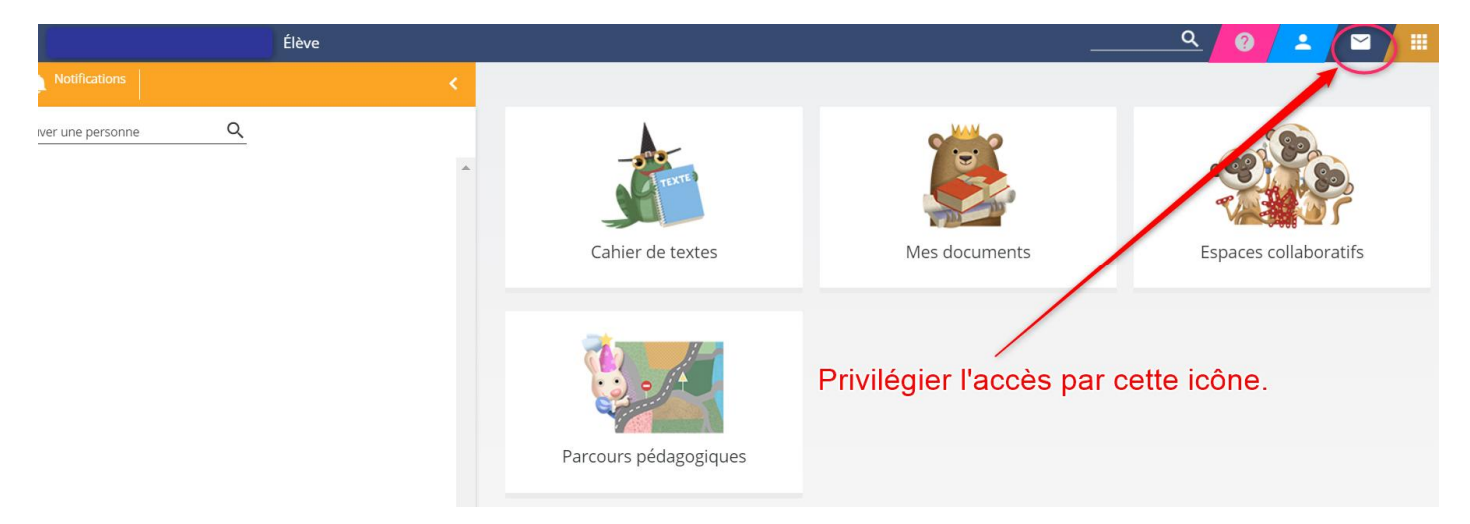

## 2- **Ecrivez votre message.**

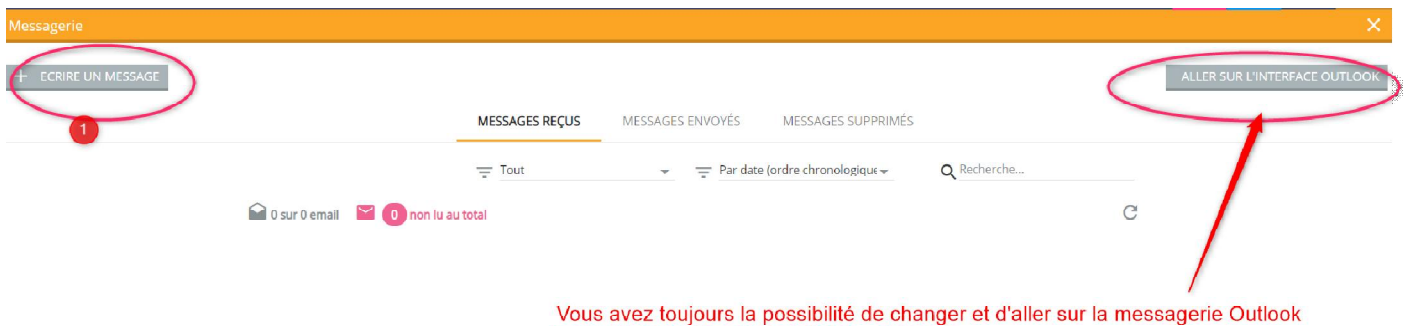

pour envoyer des pièces jointes... si besoin.

## 3- **Complétez les champs et choisissez le ou les destinataires.**

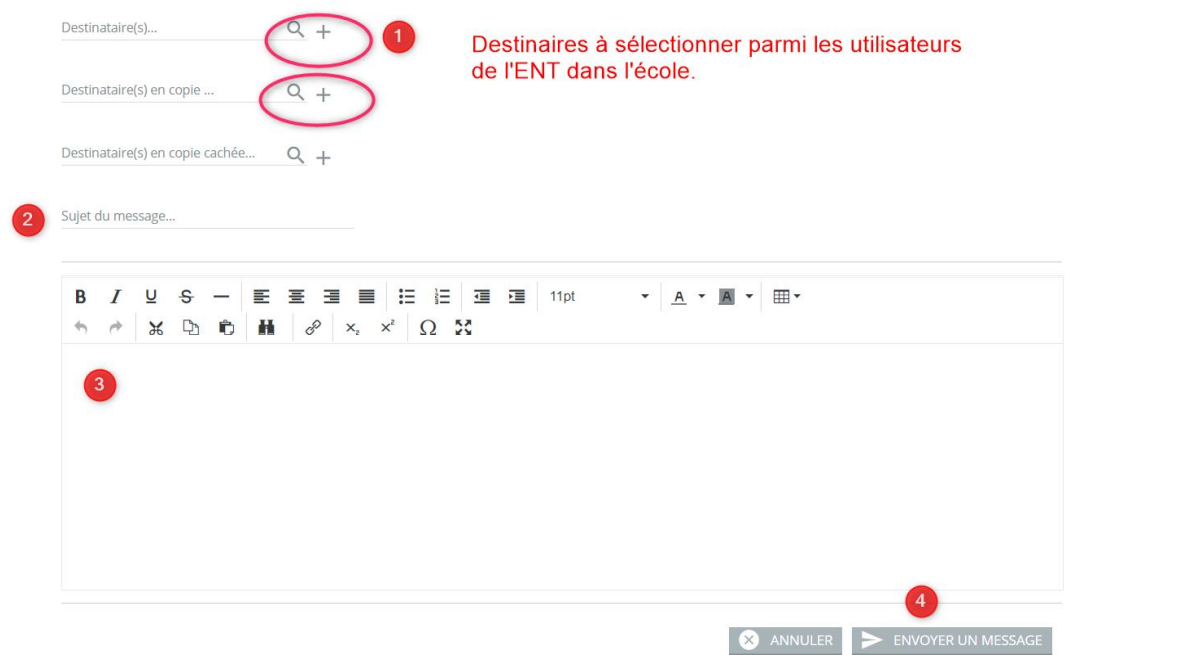